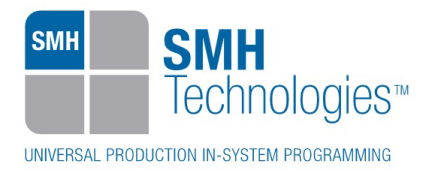

22/05/2017 Enrico Segatto

DC10898

# **AN00176: Interfacing FlashRunner with TI TM4C12 Devices**

FlashRunner is a Universal In-System Programmer, which uses the principles of In-Circuit Programming to program TI TM4C12 family microcontrollers.

This Application Note assumes that you are familiar with both FlashRunner and the main features of the TM4C12 family. Full documentation about these topics is available in the FlashRunner user's manual and in device-specific datasheets.

### **1. Introduction**

In-system programming of TM4C12 microcontrollers is performed through JTAG or SWD protocol.

In order to use FlashRunner to perform in-system programming, you need to implement the appropriate in-circuit programming hardware interface on your application board.

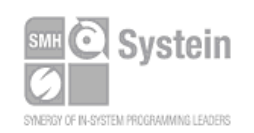

Systein Italia Srl VAT (P.I./C.F.): IT01697470936 Via Giovanni Agnelli, 1 33089 Villotta di Chions (PN) Italy

Phone +39 0434.421111 Fax +39 0434.639021 info@smh-tech.com www.smh-tech.com

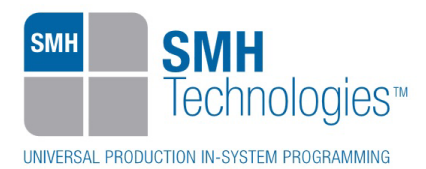

# **2. Hardware Configuration**

The microcontroller lines needed to program an TM4C12 device through JTAG are the following:

- **TRST:** Test Reset (Optional).
- **TMS: Test Mode Select**
- **TCK:** Test Clock.
- **TDO:** Test Data Out.
- **TDI:** Test Data In.
- **RST: Device reset.**
- **VDD:** Device power supply voltage.
- **GND:** Device power supply ground.

The lines mentioned above must be connected to the FlashRunner's "ISP" connector according to the following diagram:

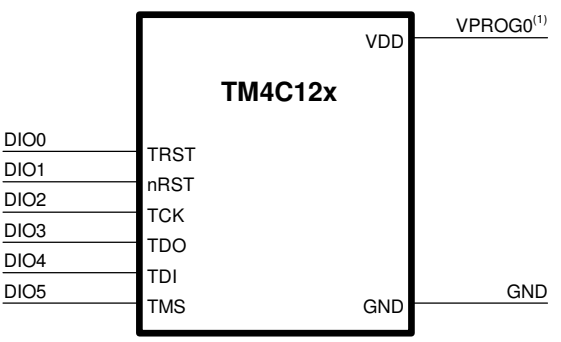

(1) Connect this line if you want FlashRunner to automatically power the target device

The microcontroller lines needed to program an TM4C12 device through SWD are the following:

- **RST: Device reset.**
- **SWCLK:** Serial Wire Clock.
- **SWDIO:** Serial Wire Debug Input/Output.
- **VDD:** Device power supply voltage.
- **GND:** Device power supply ground.

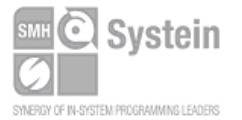

Systein Italia Srl VAT (P.I./C.F.): IT01697470936 Via Giovanni Agnelli, 1 33089 Villotta di Chions (PN) Italy

Phone +39 0434.421111 Fax +39 0434.639021 info@smh-tech.com www.smh-tech.com

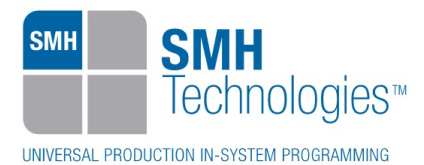

The lines mentioned above must be connected to the FlashRunner's "ISP" connector according to the following diagram:

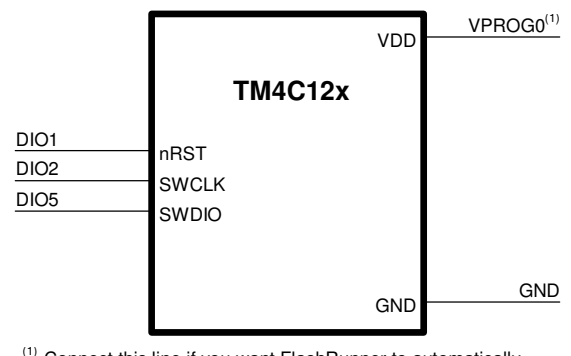

(1) Connect this line if you want FlashRunner to automatically power the target device

### **3. Specific TCSETPAR Programming Commands**

#### **Overview**

**TCSETPAR** commands set device-specific and programming algorithm-specific parameters. These commands must be sent after the **TCSETDEV** command and before a **TPSTART** / **TPEND** command block.

All of the following parameters must be correctly specified through the relative **TCSETPAR** commands (although the order with which these parameters are set is not important):

- Communication mode.
- Communication frequency.
- Oscillator input frequency.

#### **TCSETPAR CMODE JTAG**

Command syntax:

**TCSETPAR CMODE <communication protocol>** 

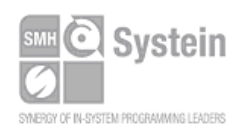

Systein Italia Srl VAT (P.I./C.F.): IT01697470936 Via Giovanni Agnelli, 1 33089 Villotta di Chions (PN) Italy

Phone +39 0434.421111 Fax +39 0434.639021 info@smh-tech.com www.smh-tech.com

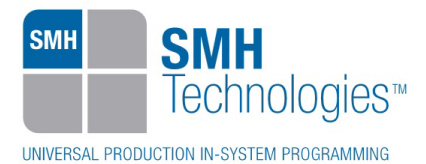

Parameters:

**Communication protocol**: Specifies the communication protocol.

Description:

Specifies the communication protocol used between FlashRunner and target microcontroller. JTAG or SWD.

#### **TCSETPAR JTCLK**

Command syntax: **TCSETPAR JTCLK <frequency Hz>** 

Parameters:

**frequency Hz**: communication frequency, expressed in Hertz.

Description:

.

This command is used to set up the communication frequency between FlashRunner and target microcontroller through JTAG protocol.

#### **TCSETPAR SWCLK**

Command syntax: **TCSETPAR SWCLK <frequency Hz>** 

Parameters:

**frequency Hz**: communication frequency, expressed in Hertz.

Description:

This command is used to set up the communication frequency between FlashRunner and target microcontroller through SWD protocol.

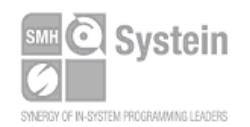

Systein Italia Srl VAT (P.I./C.F.): IT01697470936 Via Giovanni Agnelli, 1 33089 Villotta di Chions (PN) Italy www.smh-tech.com

Phone +39 0434.421111 Registered office / sede legale: Fax +39 0434.639021 info@smh-tech.com

V.lo del Forno, 9 Zip / Cap 33170 Pordenone (PN) Italy Share capital / capitale soc.iale € 10.000

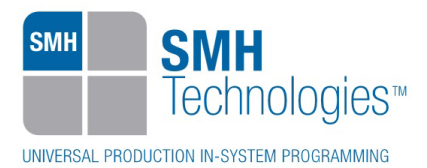

### **4. Specific TPCMD Programming Commands**

#### **Overview**

**TPCMD** commands perform a programming operation (i.e. mass erase, program, verify, etc.) These command must be sent within a **TPSTART** / **TPEND** command block.

TI TM4C12 specific target programming commands are the following:

- **TPCMD BLANKCHECK**;
- **TPCMD MASSERASE**;
- **TPCMD ERASE**;
- **TPCMD PROGRAM**;
- **TPCMD VERIFY**;
- **TPCMD PROTECT**;
- **TPCMD UNLOCK**;
- **TPCMD LOCK**;
- **TPCMD READ**;
- **TPCMD DUMP**;
- **TPCMD RUN**.

#### **TPCMD BLANKCHECK**

Command syntax:

```
TPCMD BLANKCHECK F|E <tgt start addr> <len>
```
Command parameters and options:

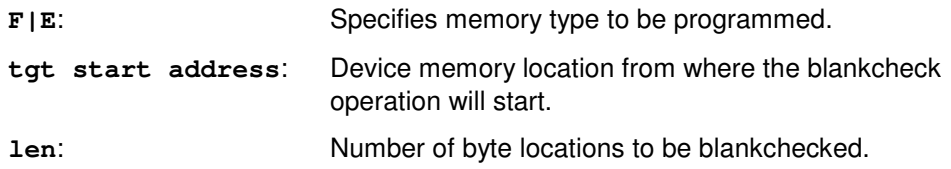

Description:

Blankchecks flash memory or EEPROM memory. Blankchecks **len** byte locations starting from the address specified by **tgt start address**.

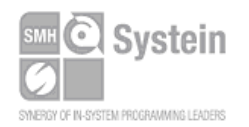

Systein Italia Srl VAT (P.I./C.F.): IT01697470936 Via Giovanni Agnelli, 1 33089 Villotta di Chions (PN) Italy www.smh-tech.com

Phone +39 0434.421111 Fax +39 0434.639021 info@smh-tech.com

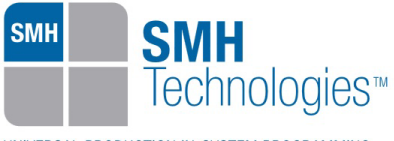

UNIVERSAL PRODUCTION IN-SYSTEM PROGRAMMING

#### **TPCMD MASSERASE**

Command syntax:

**TPCMD MASSERASE F|E|C** 

Command options:

**F|E|C:** Specifies memory type to be programmed

Description:

Erase flash memory **F**, EEPROM memory **E**, or both (if EEPROM available) **C**.

#### **TPCMD ERASE**

Command syntax:

**TPCMD ERASE F <tgt start addr> <len>** 

Command options:

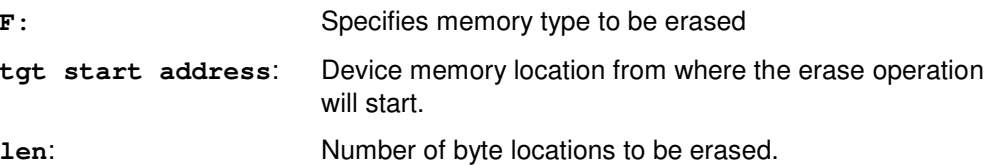

Description:

Erase flash memory **F** starting from the **tgt start addr** address for the specified **len.**

#### **TPCMD PROGRAM**

Command syntax:

**TPCMD PROGRAM F|E <src offset> <tgt start addr> <len>** 

Command parameters and options:

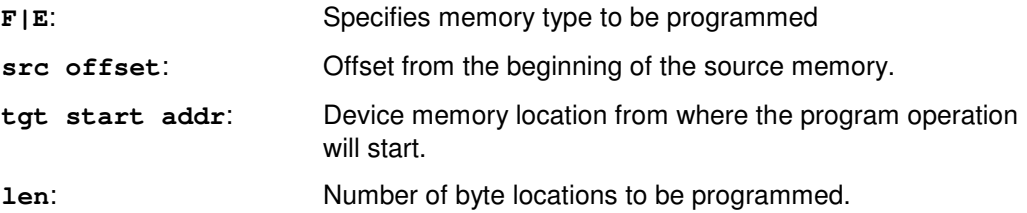

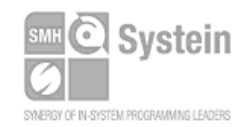

Systein Italia Srl VAT (P.I./C.F.): IT01697470936 Via Giovanni Agnelli, 1 33089 Villotta di Chions (PN) Italy www.smh-tech.com

Phone +39 0434.421111 Registered office / sede legale: Fax +39 0434.639021 info@smh-tech.com

V.lo del Forno, 9 Zip / Cap 33170 Pordenone (PN) Italy Share capital / capitale soc.iale € 10.000

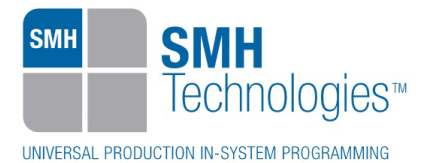

Description:

Programs **len** byte locations of flash memory **F** or EEPROM memory **E** starting from the **tgt start addr** address.

#### **TPCMD VERIFY**

Command syntax:

**TPCMD VERIFY F|E R|S <src offset> <tgt start addr> <len>** 

Command parameters and options:

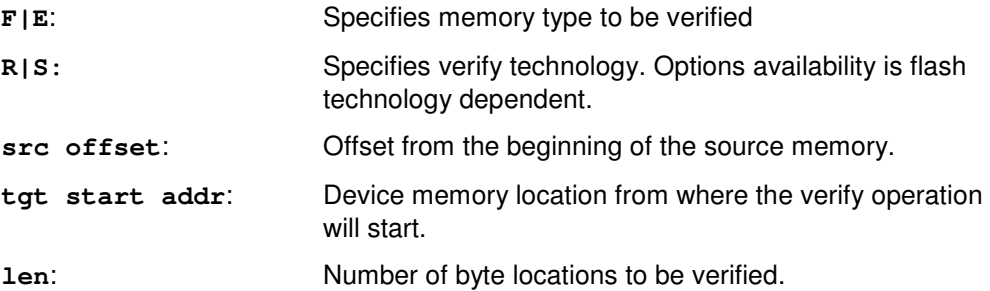

#### Description:

Verifies **len** byte locations of flash memory **F** or EEPROM memory **E** starting from the **tgt start addr** address. **R|S** parameters select ReadOut verifying method (slow but secure) or Checksum verification method (faster but unsecure).

#### **TPCMD PROTECT**

Command syntax:

**TPCMD PROTECT F <protection type>** 

Command parameters and options:

**F**: Specifies memory type to be protected.

**protection type**: Device protection type: No protection (**0)**; Read only protecton,no execution (**1)**; Execution only protection, no read and write (**2)**.

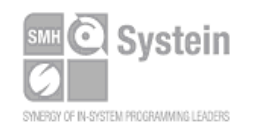

Systein Italia Srl VAT (P.I./C.F.): IT01697470936 Via Giovanni Agnelli, 1 33089 Villotta di Chions (PN) Italy

Phone +39 0434.421111 Fax +39 0434.639021 info@smh-tech.com www.smh-tech.com

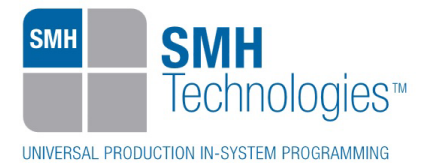

Description: Protect flash memory **F** with different type of protection.

### **TPCMD UNLOCK**

Command syntax: **TPCMD UNLOCK** 

Command parameters and options: None.

Description: Unlock the device. Start the procedure to unlock the device.

### **TPCMD LOCK**

Command syntax: **TPCMD LOCK** 

Command parameters and options: None.

Description:

Lock the device.

In Flash Memory Address register (FMA) is set the BOOTCFG register address, in Flash Memory Data register (FMD) are set the data to be written in BOOTCFG register. The Flash Memory Control register (FMC) is set with the correct value for a write operation. To lock the device DBG0 and DBG1 bit in BOOTCFG are set to 0.

### **TPCMD READ**

Command syntax:

**TPCMD READ F|E <tgt start addr> <len>** 

Command parameters and options:

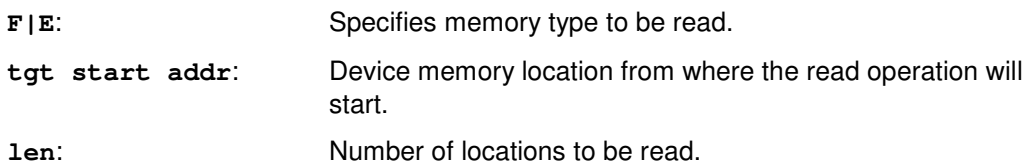

Systein SYMERCY OF IN-SYSTEM PROGRAMMING LEADERS

Systein Italia Srl VAT (P.I./C.F.): IT01697470936 Via Giovanni Agnelli, 1 33089 Villotta di Chions (PN) Italy

Phone +39 0434.421111 Fax +39 0434.639021 info@smh-tech.com www.smh-tech.com

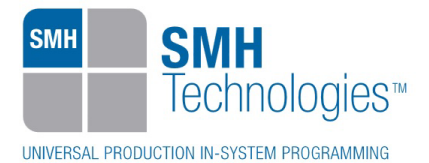

Description:

Reads len locations of flash memory **F** or EEPROM memory **E** starting from the **tgt start addr** address.

#### **TPCMD DUMP**

Command syntax:

**TPCMD DUMP F|E <src offset> <tgt start addr> <len>** 

Command parameters and options:

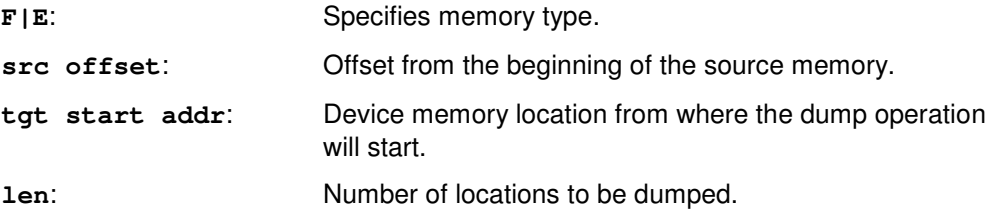

Description:

Dumps len locations of flash memory **F** or EEPROM memory **E** starting from the **tgt start addr** address.

#### **TPCMD RUN**

Command syntax: **TPCMD RUN** 

Command parameters: None.

Description: Runs the target application.

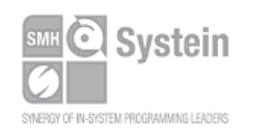

Systein Italia Srl VAT (P.I./C.F.): IT01697470936 Via Giovanni Agnelli, 1 33089 Villotta di Chions (PN) Italy www.smh-tech.com

Phone +39 0434.421111 Registered office / sede legale: Fax +39 0434.639021 info@smh-tech.com

V.lo del Forno, 9 Zip / Cap 33170 Pordenone (PN) Italy Share capital / capitale soc.iale € 10.000

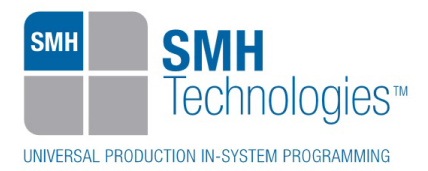

# **5. Typical Programming Flow**

The following flow chart illustrates typical steps to help you write your own script file.

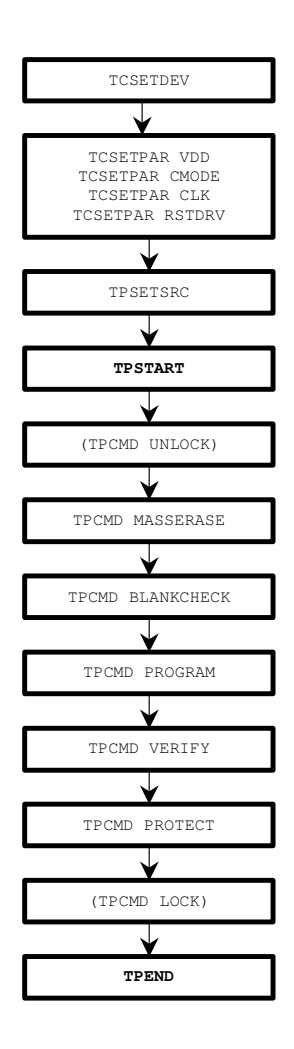

## **6. Script Example**

The example below shows a typical programming flow for a TI TM4C12 device.

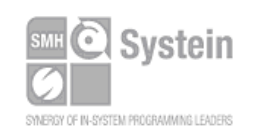

Systein Italia Srl VAT (P.I./C.F.): IT01697470936 Via Giovanni Agnelli, 1 33089 Villotta di Chions (PN) Italy

Phone +39 0434.421111 Fax +39 0434.639021 info@smh-tech.com www.smh-tech.com

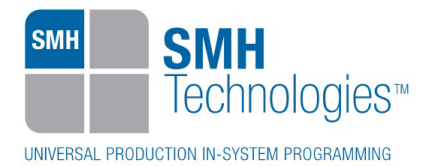

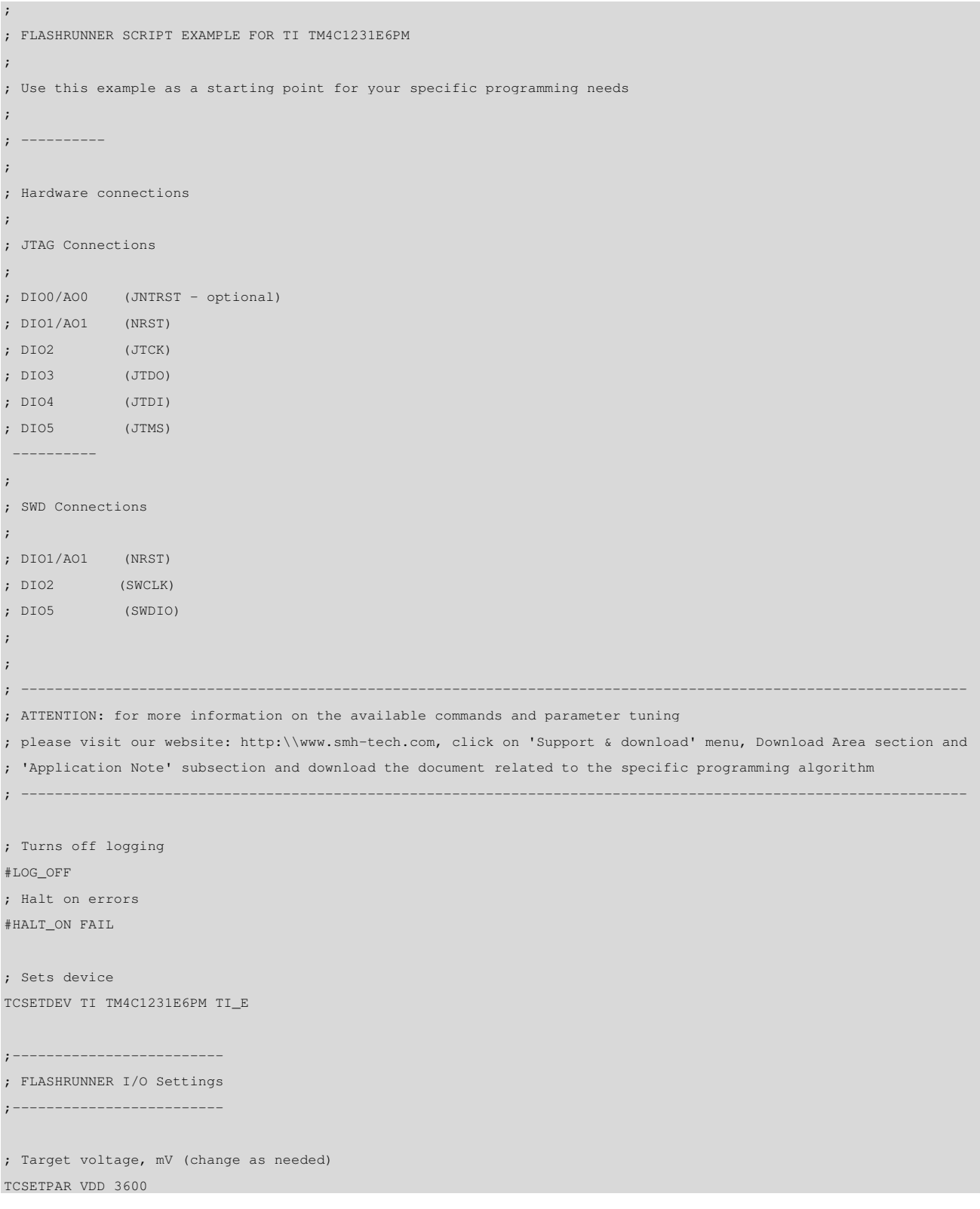

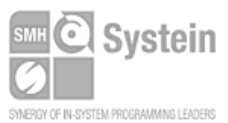

Systein Italia Srl VAT (P.I./C.F.): IT01697470936 Via Giovanni Agnelli, 1 33089 Villotta di Chions (PN) Italy Phone +39 0434.421111 Fax +39 0434.639021 info@smh-tech.com www.smh-tech.com

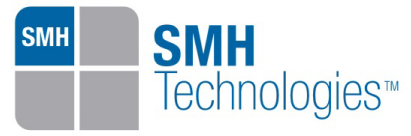

UNIVERSAL PRODUCTION IN-SYSTEM PROGRAMMING

; VPROG1 voltage, mV (from 3000 to 14500, 0 to disable)(change as needed) TCSETPAR VDD\_AUX 0 ; Clock oscillator frequency driven by FlashRunner, Hz ; Possible frequencies are: 25000000, 12500000, 6250000, 0 (DISABLED) TCSETPAR CLKOUT 0 ; RESET down time (from 0 us to 65535 us) TCSETPAR RSTDOWN 1000 ; RESET up time (from 0 us to 65535 us) TCSETPAR RSTUP 1000 ; RESET driving mode (PUSHPULL or OPENDRAIN) TCSETPAR RSTDRV OPENDRAIN ; Power down time (from 0 ms to 65535 ms) TCSETPAR PWDOWN 10 ; Power up time (from 0 ms to 65535 ms) TCSETPAR PWUP 10 ;---------------------- ; TI\_E ALGO Settings ;---------------------- ; Set the comunication interface to use (JTAG) TCSETPAR CMODE JTAG ; Set the frequency of the JTAG channel, Hz (change as needed) ; It must be less then HCLK frequency TCSETPAR JTCLK 10000000 ; Set the comunication interface to use (SWD) ;TCSETPAR CMODE SWD ; Set the frequency of the SWD channel, Hz (change as needed) ; It must be less then HCLK frequency ;TCSETPAR SWCLK 10000000 ;---------------------------- ; Start Programming operation ;---------------------------- ; Image file to be programmed (must be placed in the \BINARIES directory) TPSETSRC FILE FLASH.FRB ; Starts programming block TPSTART ;---------------

; FLASH commands

;---------------

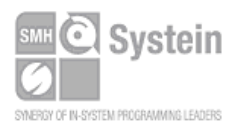

Systein Italia Srl VAT (P.I./C.F.): IT01697470936 Via Giovanni Agnelli, 1 33089 Villotta di Chions (PN) Italy Phone +39 0434.421111 Fax +39 0434.639021 info@smh-tech.com www.smh-tech.com

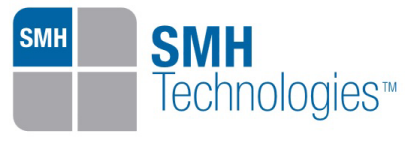

UNIVERSAL PRODUCTION IN-SYSTEM PROGRAMMING

; Mass erases Flash memory (F) TPCMD MASSERASE F ; Blank checks Flash memory (F) (change address and length as needed) TPCMD BLANKCHECK F \$0 \$20000 ; Programs Flash memory (change source, target address and length as needed) TPCMD PROGRAM F \$0 \$0 \$20000 ; Verifies ReadOut Flash memory (change source, target address and length as needed) TPCMD VERIFY F R \$0 \$0 \$20000 ;--------------- ; DATA FLASH commands ;--------------- ; Image file to be programmed (must be placed in the \BINARIES directory) TPSETSRC FILE EEPROM.FRB ; Mass erases EEPROM Emulation memory (E) TPCMD MASSERASE E ; Blank checks Data Flash memory (change address and length as needed) TPCMD BLANKCHECK E \$0 \$800 ; Programs Data Flash memory (change source, target address and length as needed) TPCMD PROGRAM E \$0 \$0 \$800 ; Verifies Data Flash memory (change source, target address and length as needed) ; If you want you can choose beetween two type of verify: ; 1) Read-Out method (R). Slow but secure ; 2) CheckSum method (S). Fast but not secure TPCMD VERIFY E R \$0 \$0 \$800 ;Protect FLASH with the following options;0) Read and Write, used like no protection ;1) Read only protection, no execution ;2) Execution only protection, no read and write ;TPCMD PROTECT F 1 ;Ends programming block ; Dump selected memory content into a binary file ;TPSETDST FILE DUMP.BIN ;TPCMD DUMP F \$0 \$0 \$20000

TPEND

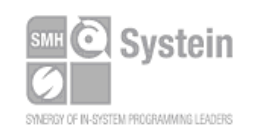

Systein Italia Srl VAT (P.I./C.F.): IT01697470936 Via Giovanni Agnelli, 1 33089 Villotta di Chions (PN) Italy Phone +39 0434.421111 Fax +39 0434.639021 info@smh-tech.com www.smh-tech.com

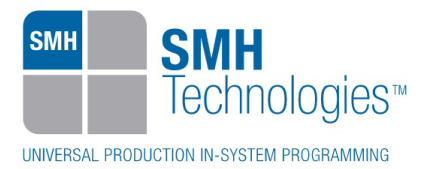

The FlashRunner's system software setup will install script examples specific for each device of the TM4C12 family on your PC.

# **7. Programming Times**

The following table shows programming times for selected TI TM4C12 family devices.

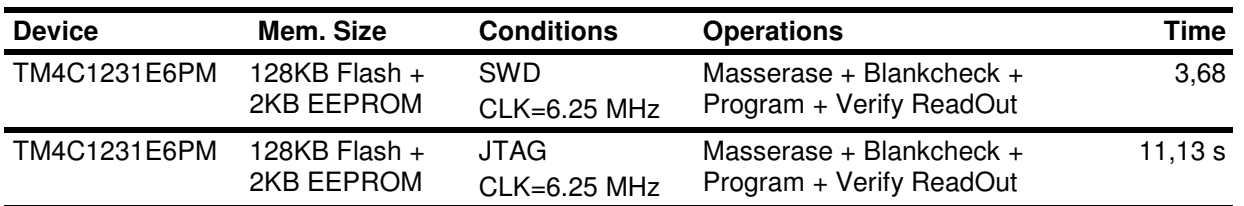

Programming times depend on Programming Algorithm version, target board connections, communication mode, target microcontroller mask, and other conditions. Programming times for your actual system may therefore be different than the ones listed here. SMH Technologies reserves the right to modify Programming Algorithms at any time.

### **8. References**

FlashRunner user's manual

Microcontroller-specific datasheets

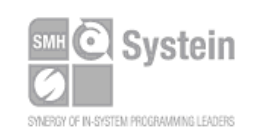

Systein Italia Srl VAT (P.I./C.F.): IT01697470936 Via Giovanni Agnelli, 1 33089 Villotta di Chions (PN) Italy

Phone +39 0434.421111 Fax +39 0434.639021 info@smh-tech.com www.smh-tech.com